## **Eine Art World-Café zu "schwierigen Redesituationen"**

Klicken Sie auf den Kreis unten, der Sie zum Miro-Board Ihres Zoom-Raums führt (z.B. blauer Raum "Was tun? Fälle 1.-4." klickt auf den entsprechenden Miro-Board-Kreis usw.). Diskutieren Sie dann die Fälle und halten Sie Ihre Ergebnisse auf Ihrem Miroboard fest (die Fälle finden Sie auf dem Miro-Board).

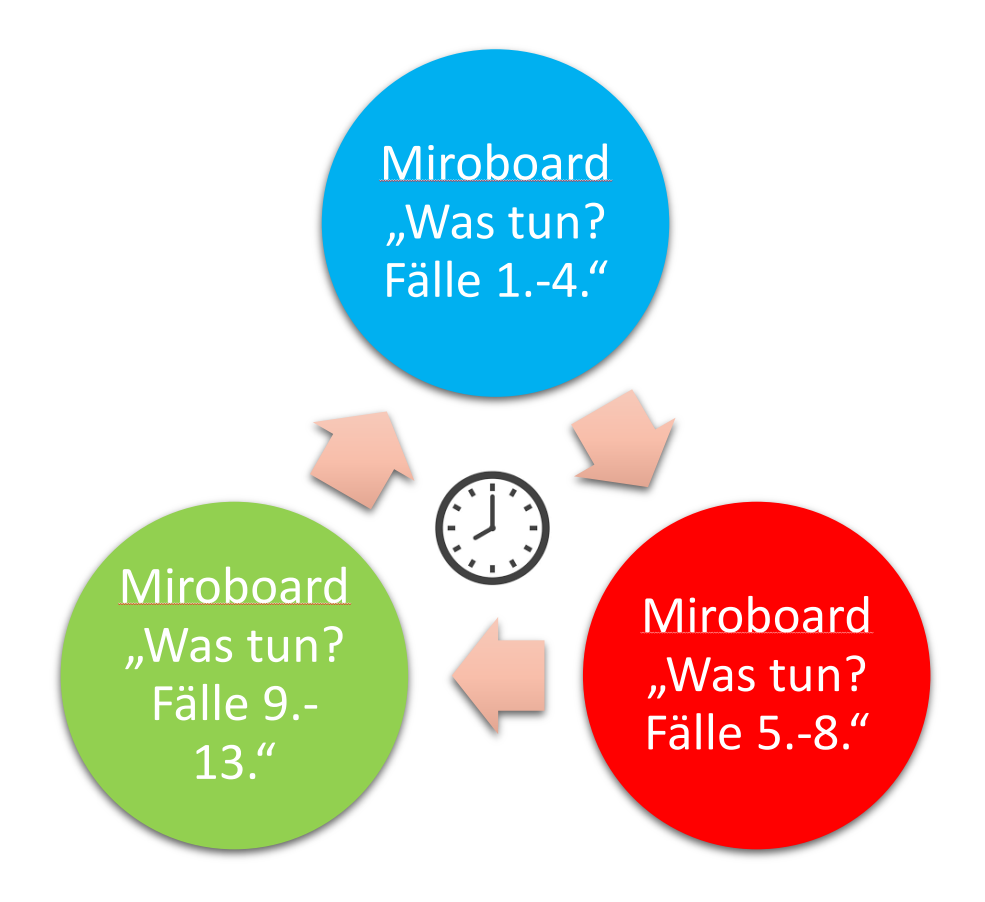

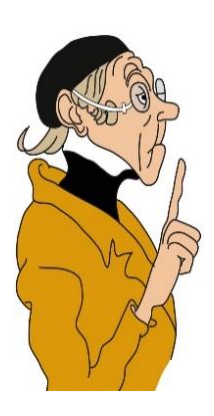

Wenn der Timer abgelaufen ist, wechseln Sie im **Uhrzeigersinn** zum nächsten Board, in dem Sie auf den entsprechenden Typen-Kreis am rechten Rand des Miro-Raums klicken (Gruppe "Was tun? Fälle 1.-4." klickt auf Was tun? Fälle 5.-8." Usw.) Schauen Sie sich dann zunächst an, was die Gruppe vor Ihnen schon an Ideen zusammengetragen hat und ergänzen Sie diese Ideen.

Nach einer weiteren Station hat z.B. die Gruppe, die mit "Was tun? Fälle 1.-4." gestartet ist, die Station "Was tun? Fälle 9.-13." erreicht. Das ist dann auch die letzte Station. Jede Gruppe sollte also am Ende zweimal den Raum gewechselt und damit insgesamt alles 13 Fälle bearbeitet haben.

## **Wichtig: bleiben Sie bei ihrer Startfarbe, wenn Sie sich in den anderen Boards bewegen**!

Viel Spaß!